# **HƯỚNG DẪN ĐĂNG KÝ VÀ ĐĂNG NHẬP**

## **1. Đăng ký tài khoản**

Bước 1: Truy cập địa chỉ: [https://qes.qnu.edu.vn](https://qes.qnu.edu.vn/)

#### Bước 2: Chọn Create new account

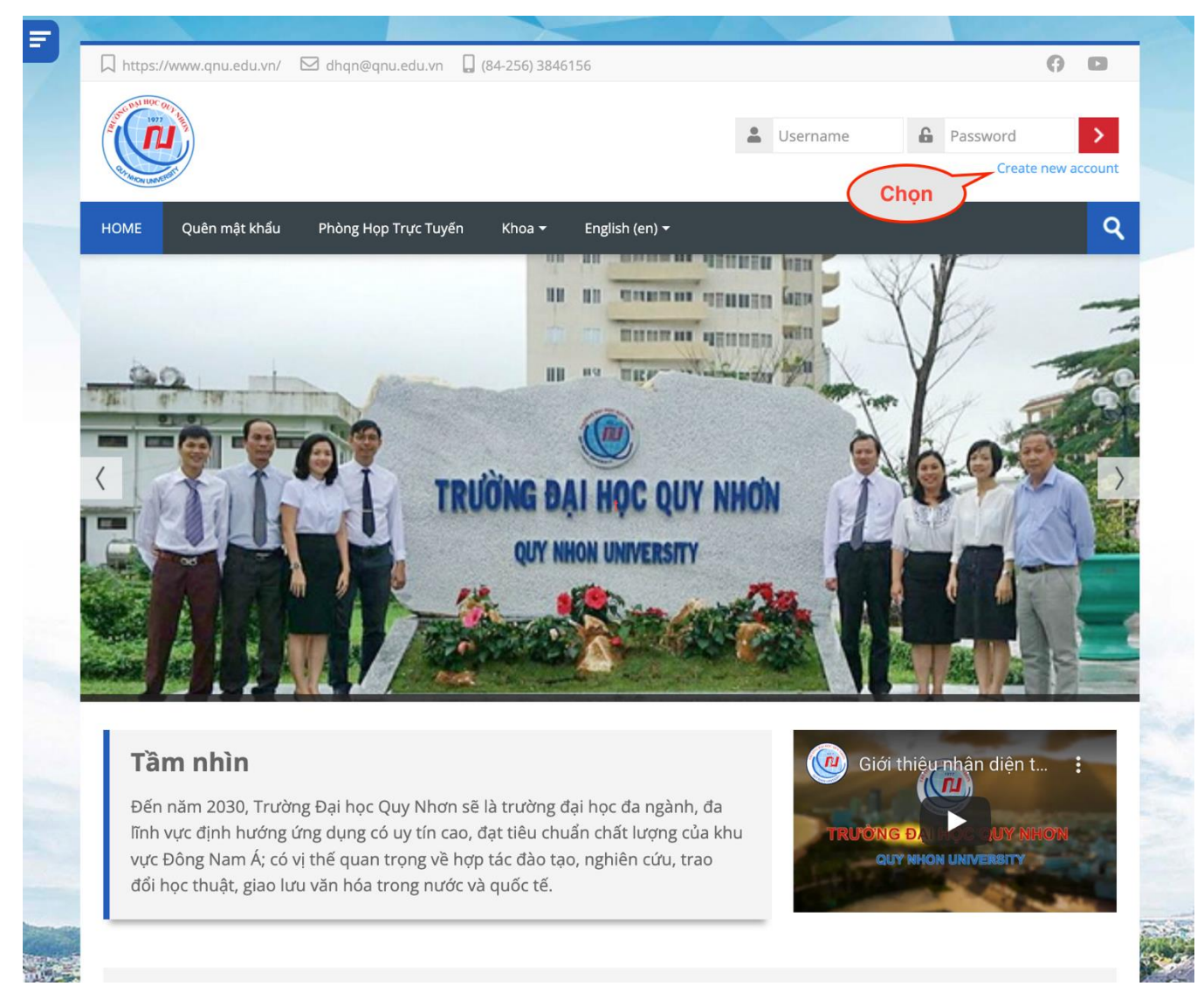

Bước 3: Điền các thông tin và chọn Create my new account

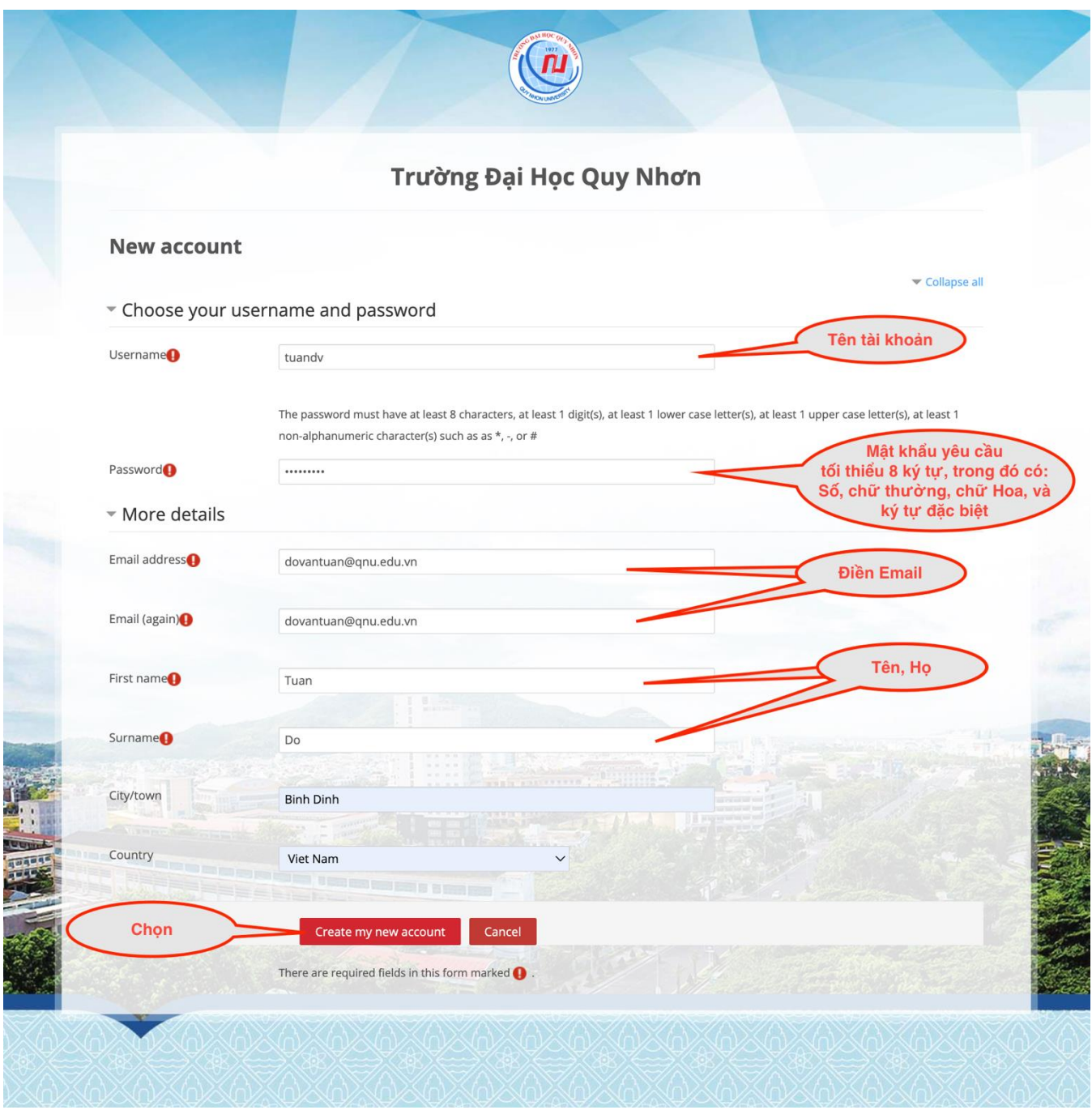

Bước 4: Sau khi hoàn thành bước trên, hệ thống sẽ gửi thông tin kích hoạt tài khoản qua email (Kiểm tra hhư rác, thư Quảng cáo nếu không tìm thấy), chọn vào đường dẫn kích hoạt:

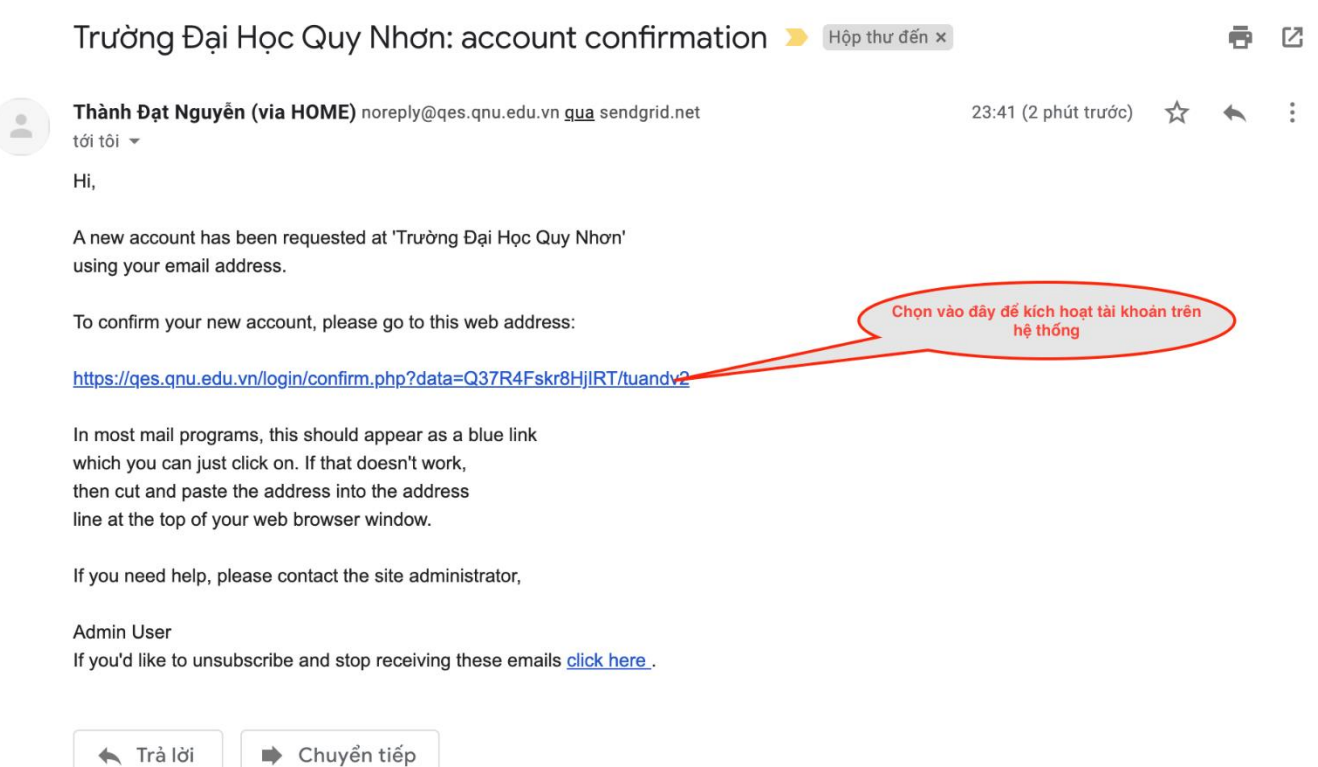

### Thông báo hoàn thành!

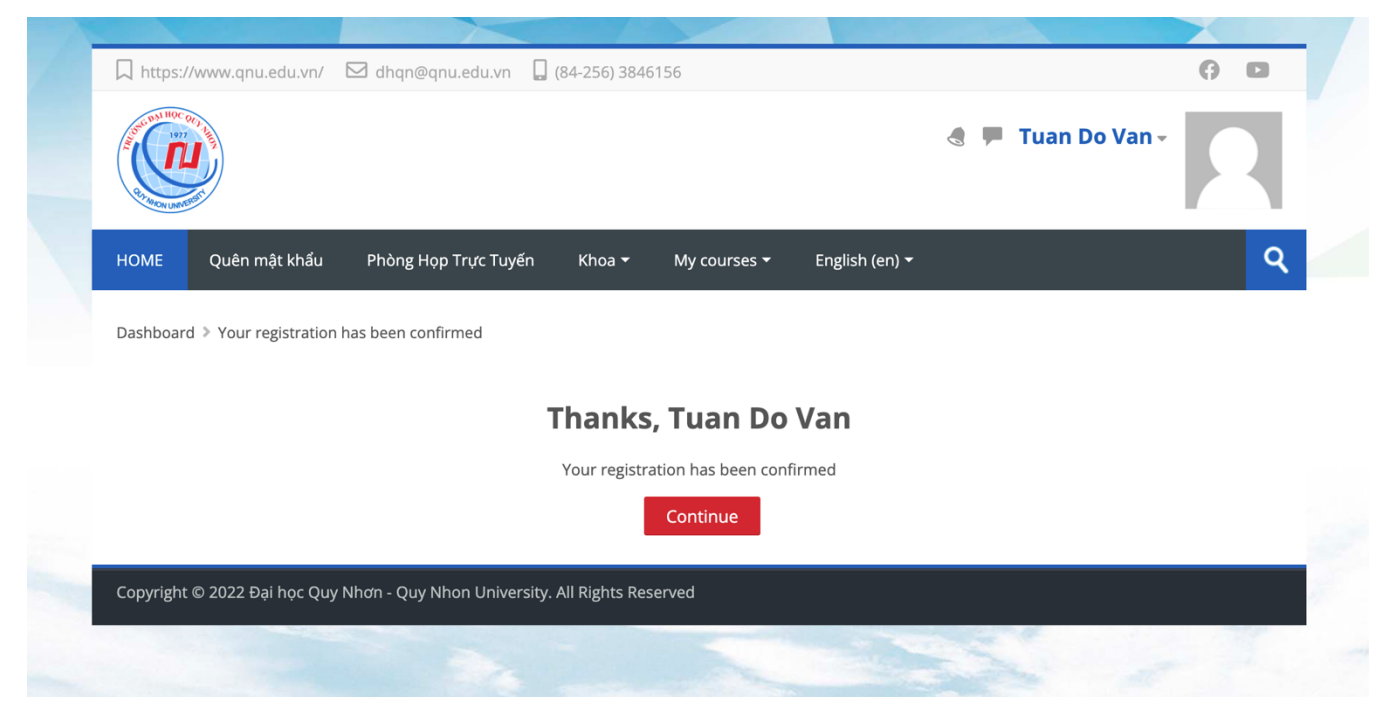

# **2. Đăng nhập tài khoản**

Sau khi đã có tài khoản trên hệ thống.

Bước 1: Truy cập địa chỉ: [https://qes.qnu.edu.vn](https://qes.qnu.edu.vn/)

Bước 2: Nhập thông tin đăng nhập

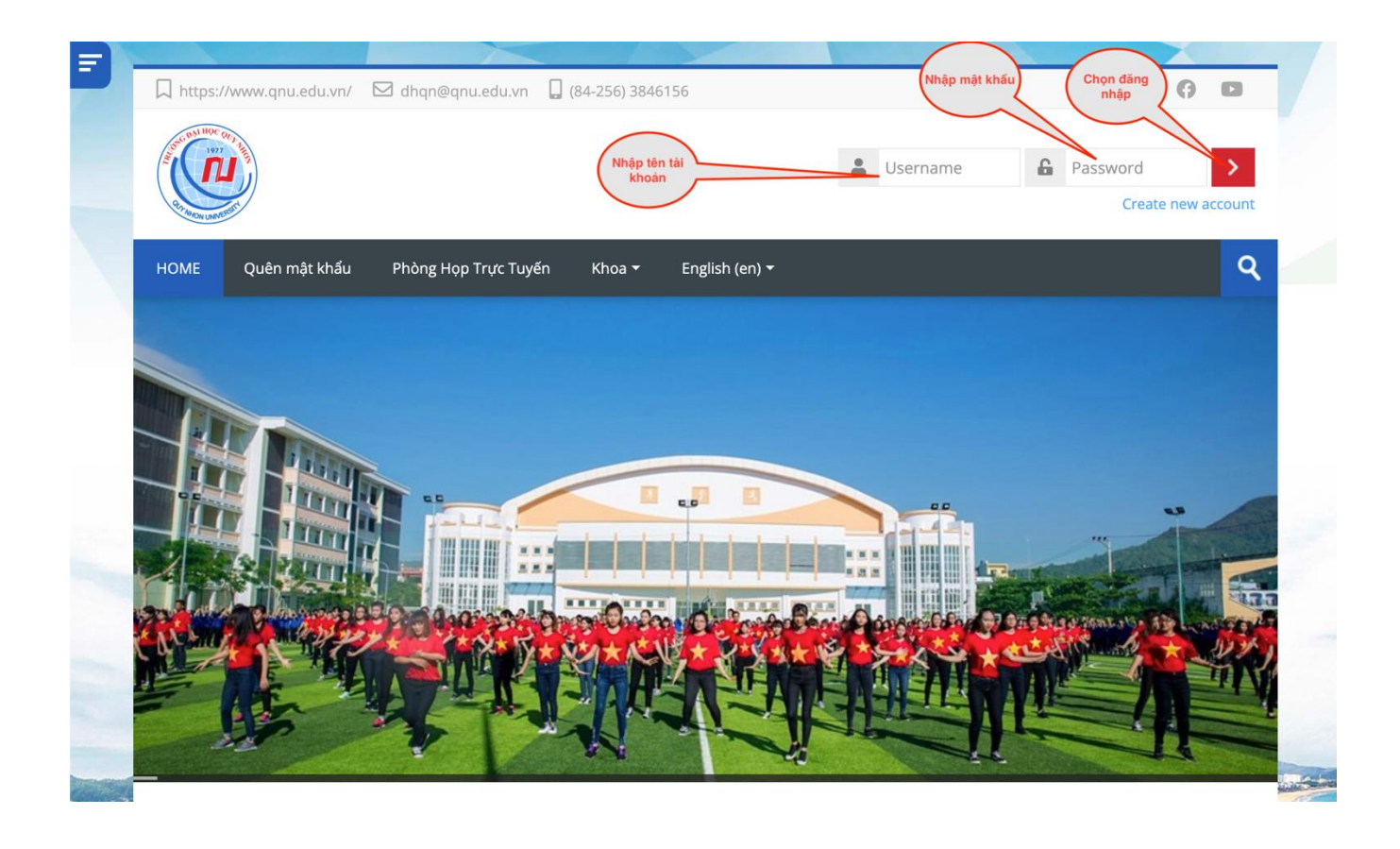